# Quick Installation Guide

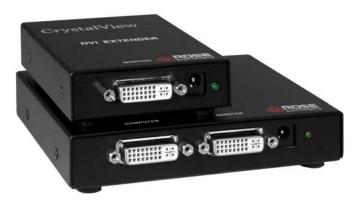

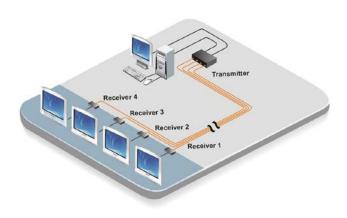

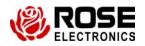

Phone: (281) 933-7673

WWW.RÓSE.COM

#### **Features**

- Supports PC DVI-D and Mac computers
- Extends and splits a single-link DVI-D signal
  - Extends up to 220 feet (70m)
  - Splits/Extends the input signal into 1, 2, 4, or 8 outputs
- High resolution support up to 1920 x 1200 @ 60 Hz
- All models provide a DVI Video output connector on the transmitter for local viewing
- Superior video quality over CAT5e or CAT6 cable
- Flash upgradeable
- Automatically reads the DDC information from the locally attached monitor or uses the internal DDC table if no monitor is attached locally
- DDC table is stored in flash memory
- Compatible with all operating systems
- Perfect image quality at all resolutions
- Ideal for use in:
  - Call Centers
  - Airport terminals
  - Information stations / Kiosks
  - Digital signage in retail environments
- Broadcast, from a centralized computer, real time information to remote DVI monitors up to 220 feet (70m) away
- Rack mountable

### **Part Numbers**

| CRK-21DLC | DVI-D video extender w/local access (Extends to 1 DVI monitor)   |
|-----------|------------------------------------------------------------------|
| CRK-22DLC | DVI-D video extender w/local monitor (Extends to 2 DVI monitors) |
| CRK-24DLC | DVI-D video extender w/local monitor (Extends to 4 DVI monitors) |
| CRK-28DLC | DVI-D video extender w/local monitor (Extends to 8 DVI monitors) |
| CRV-SRDLC | Receiver unit for all models                                     |

## Resolutions Supported by the internal EDID table

| Resolution  | Refresh Rate |
|-------------|--------------|
| 640 x 480   | 85Hz         |
| 800 x 600   | 85 Hz        |
| 1024 x 768  | 85 Hz        |
| 1152 x 870  | 75 Hz        |
| 1280 x 768  | 75 Hz        |
| 1280 x 960  | 60 Hz        |
| 1280 x 1024 | 60 Hz        |
| 1600 x 1200 | 60 Hz        |
| 1920 x 1080 | 60 Hz        |

#### Installation Procedure

This procedure is required as a first step, to allow the CrystalView DVI Multi to "learn" the EDID characteristics of the Monitor(s) connected to the receiver unit.

Note: Use DVI-D cables and CAT6 Shielded Cable. Max distance is 220ft (70 meters).

It is recommended that power to all equipment be off (Computer, monitor(s), transmitter and receiver units)

- Connect the DVI-D mm cable between the computer's video port and the transmitter's DVI In connector
- 2. Connect the monitor or projector to the local DVI out connector on the Transmitter
- 3. Apply power to the monitor or projector
- Connect the power adapter to a power source and the Transmitter's +5VDC power port
  - (Wait 5 sec. to allow the Transmitter to read and save the monitors DDC table)
- Disconnect the monitor from the Transmitter and connect it to the Receiver's DVI In port
- 6. Connect a CAT6 STP cable(s) between the Transmitter and Receiver(s)
- Connect the power adapter to a power source and the Receiver's +5VDC power port
- 8. Apply power to the computer and wait for it to fully boot-up. Adjust the computer's resolution, if required. (Max resolution 1920 x 1080)

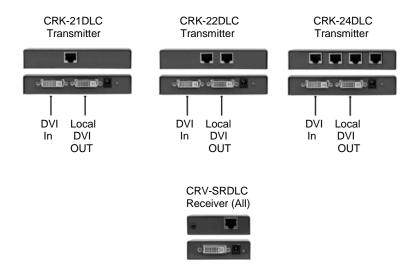

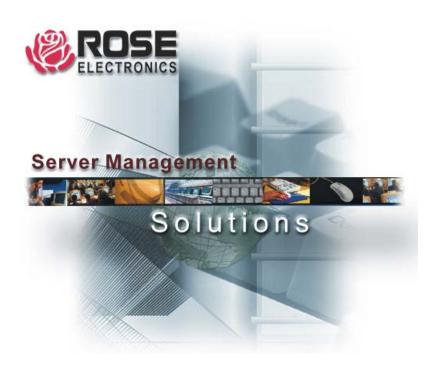

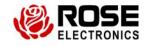